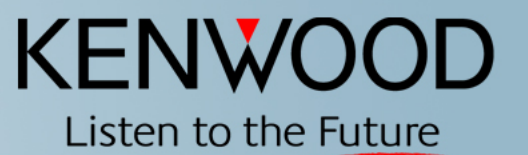

## **SkyCommand System II + Setup and Configuration**

**Kenwood USA Corporation Communications Sector Amateur Radio Division**

May 2005

Copyright © 2004 KENWOOD All rights reserved. May not be copied or reprinted without prior written approval.

#### **Benefits of SkyCommand II**

- $\bullet$  **Allows Global communication through remote operation on HF frequencies at home or in the field utilizing Kenwood's TS2000 series transceivers.**
- $\bullet$ **Kenwood's TH-D7A(g) or TM-D700A required for remote use.**
- **Perfect for use in hurricane or tornado zones, as well as Search and Rescue areas for Long Distance Communications when other normal modes of communications are out.**
- $\bullet$  **A great tool to monitor propagation while doing other things at home!**

#### **Wireless Remote Operation!**

- $\bullet$ **No cables or adaptors to fool with or buy!**
- $\bullet$ **No software or computer required!!**
- $\bullet$ **Step by step setup and programming taking only minutes.**
- $\bullet$ **Ease of use.**

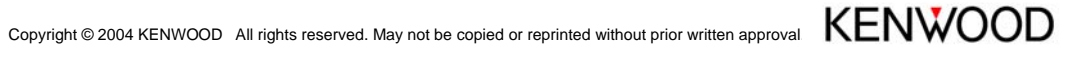

#### **Learning the Nomenclature**

- **Transporter**
	- The name given to the TS-2000 for Sky Command II use
- $\bullet$  **Commander**
	- The name given to the remote radio; i.e. TH-D7A(g)

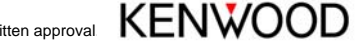

#### **User Notes**

- $\bullet$  **Important to have the latest firmware upgrade on both the TS 2000 and the TH-D7A(g)**
- •**Important to set up BOTH radios in VFO mode initially.**
- $\bullet$  **If the final step of "activate" does not activate, review your steps again.**

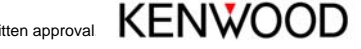

#### **Finally before starting**

- $\bullet$  **It is YOUR responsibility to make sure you are operating within your** LICENSED **band privileges and modes of operation!**
- $\bullet$  **Failure to abide by FCC regulations is enforced on** YOU the licensed operator.

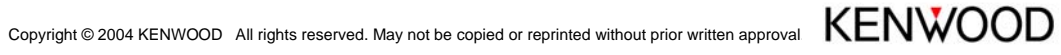

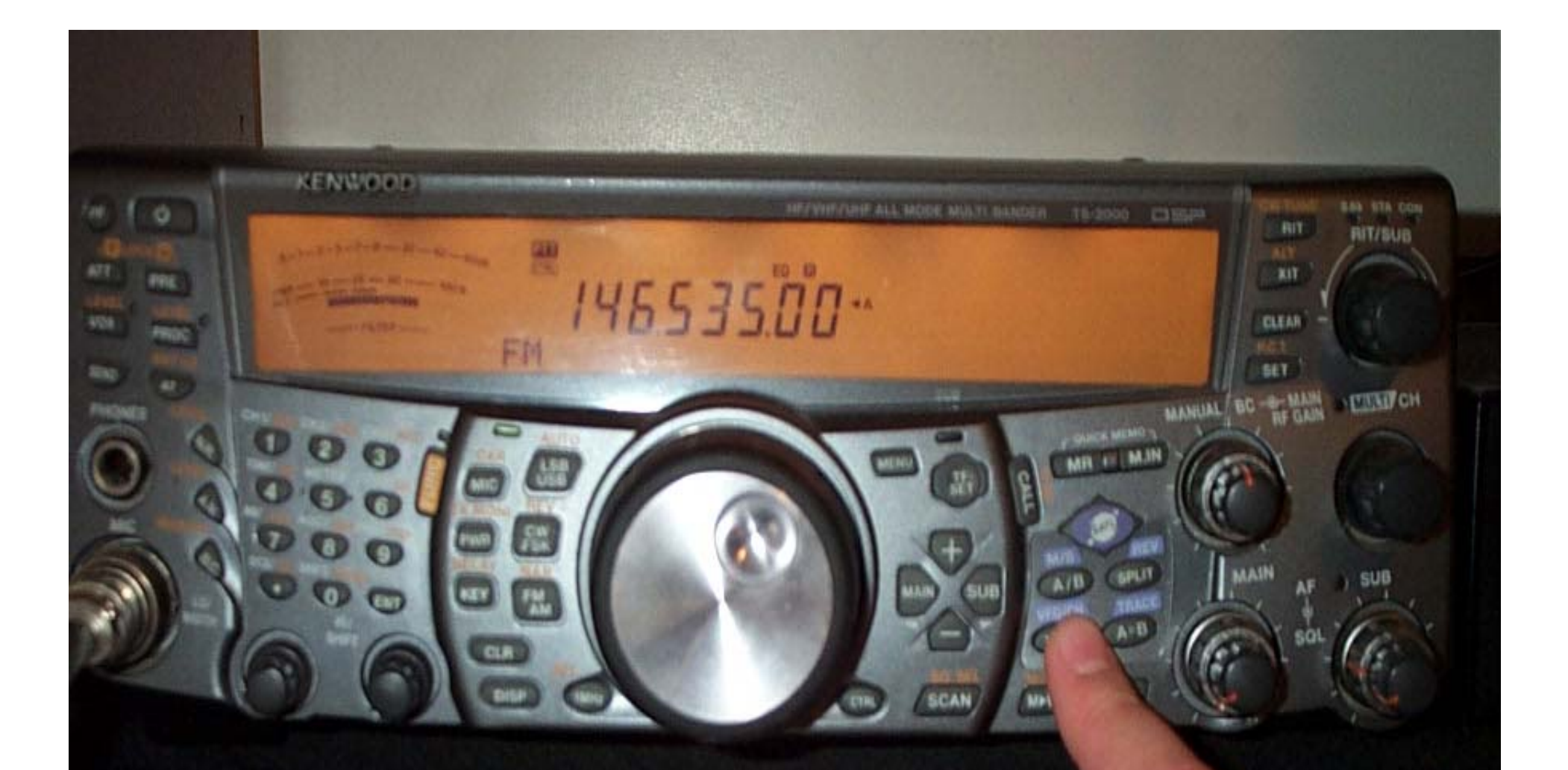

Copyright © 2004 KENWOOD All rights reserved. May not be copied or reprinted without prior written approval.

**Getting started requires making sure you are in VFO mode on the main band of the Transporter.**

#### **KENWOOD! BAN: STA: CO** HP/VHP/UHP ALL MODE MILITI BANDER TE-2000 0 157 **RIT RIT/SUB** 243<br>317 悪 14400000-AТ w **GLEAR** ser. FM. **LEAD CH BC WALK MANUAL**  $\bullet$  POWER **LICK MEMP** MR # | M.M ON OFF **KENWOOD** DC SWITCHING POW

Copyright © 2004 KENWOOD All rights reserved. May not be copied or reprinted without prior written approval.

**Using the + key, select the 144.000 Band.**

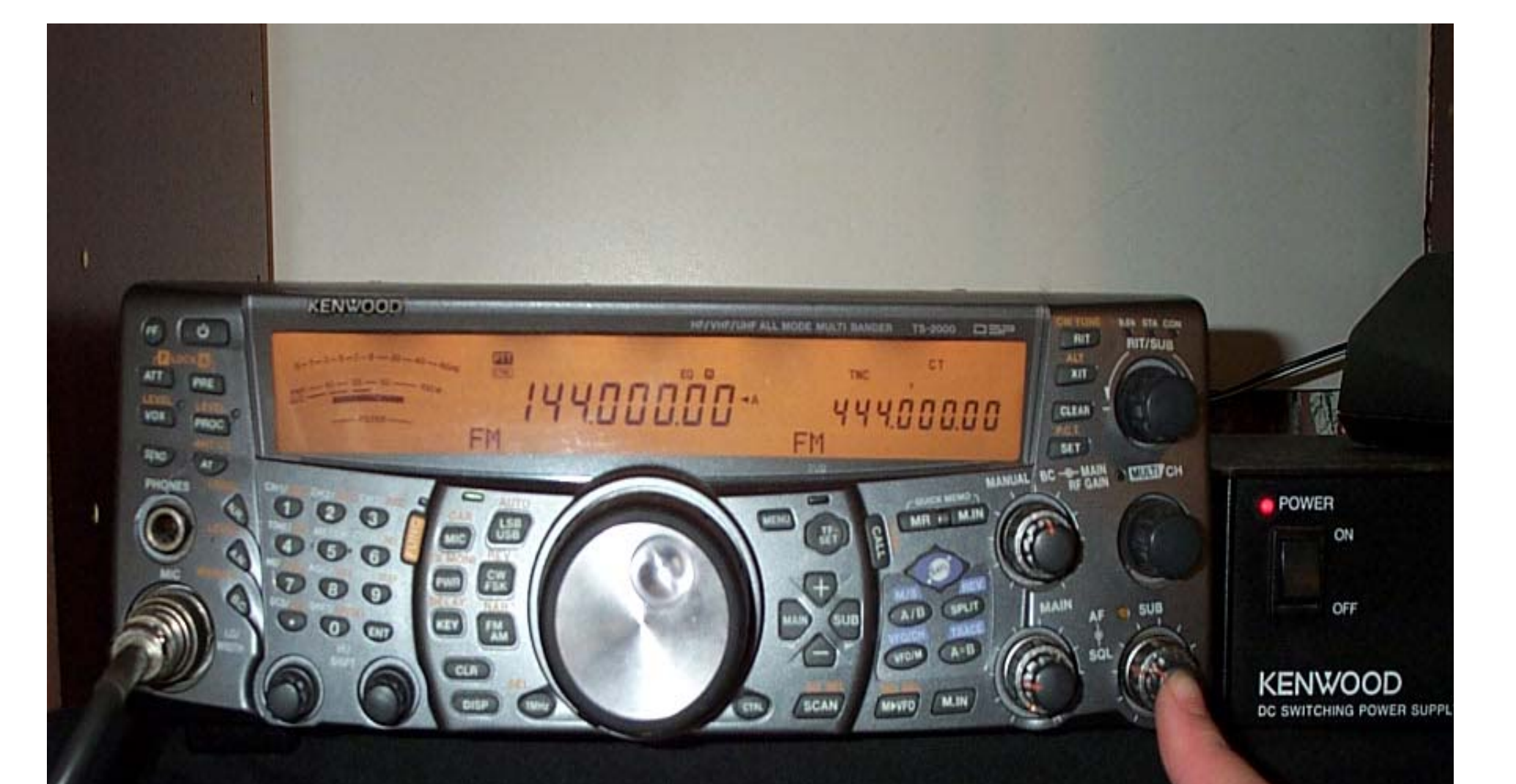

**Activate the sub band by pressing the Sub Volume Control.**

**Move the PTT and Control to the sub band by pressing "SUB."**

FM

**KENWOOD** 

**CENT** 

ATT

VOX

Copyright © 2004 KENWOOD All rights reserved. May not be copied or reprinted without prior written approval.

FEED 0001-27 RIGHAM PLACES REPORTED HER WAY AND

**GAN** THE

FM

400000

MR FL MM

A/L

**GPLIT** 

 $A = B$ 

M.IN

**B** CWTONE

**BIT** 

ALT

**KIT** 

**CLEAN** 

KG1

**SET** 

**MANUAL BC - MAIN** 

**S.DA STA CON** 

**RIT/SUB** 

**LEAT CH** 

 $\bullet$  POWER

ON

OFF

**KENWOOD** 

DC SWITCHING POWER SI

**Toggling back to the Main Band, we are now ready to set up frequencies.**

ĸEY

 $C/T$ 

**LETT** 

FM

**KENWOOD** 

ATT

uwi

var

**Izvo** 

PRE

**The main and sub buttons will toggle you between bands.**

Copyright © 2004 KENWOOD All rights reserved. May not be copied or reprinted without prior written approval.

HF/VHF/UHF ALL MODE MULTI GANDER TS-2000 COSEP

śua

EM

44400000

AID

**MINTO** 

CONCEMENTS

MR # M.M

M.IN

14400000-

**MA STA CON** 

**RIT/SUB** 

**ITTATION** 

**POWER** 

ON

OFF

KENWOOD

DC SWITCHING POWER

**RIT** 

AU.

**XIT** 

**CLEAN** 

Kat

**MANUAL** 

SET. **BC - RE GAIN** 

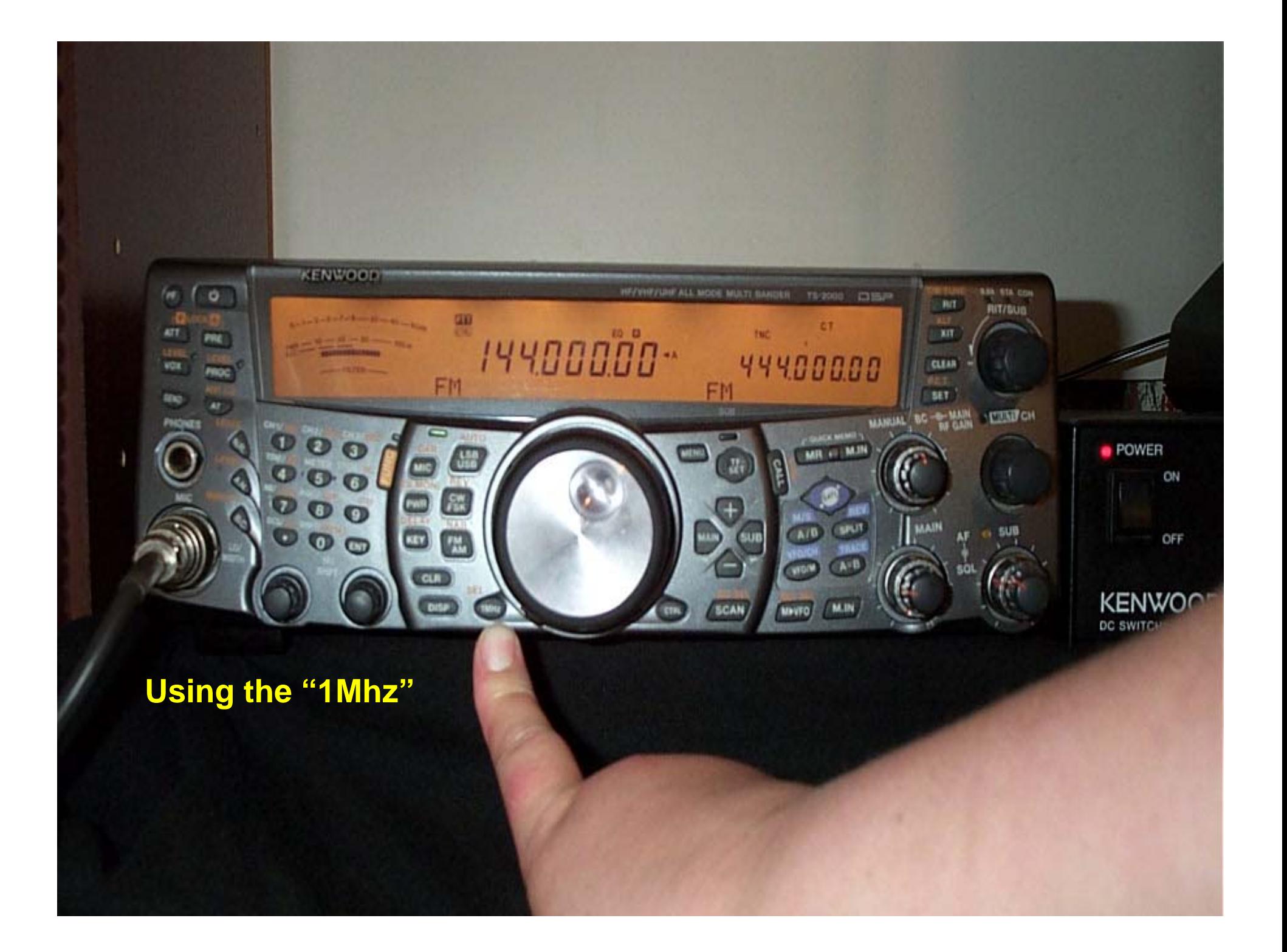

**…and the "multi use" knob will make selecting frequencies much easier! After you select the MHZ you want, simply press "1MHZ" again to cancel.**

MR # MJ **TALIN MINFO** 

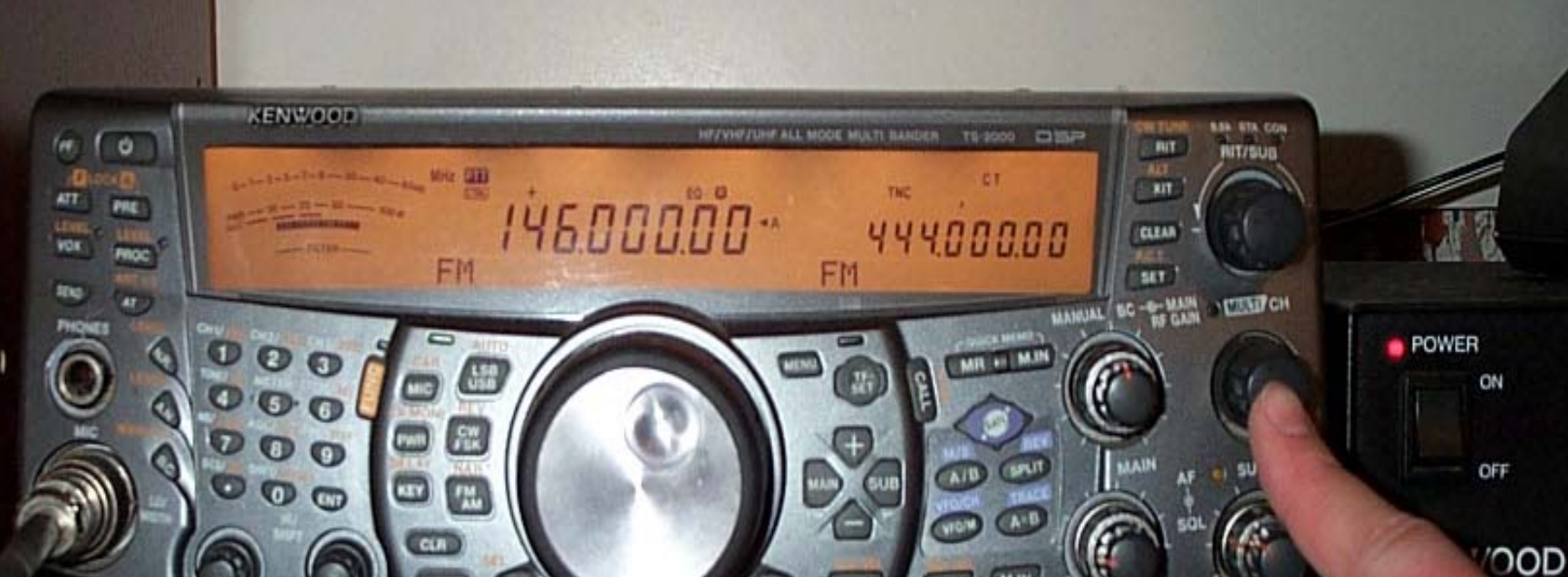

**WED** 

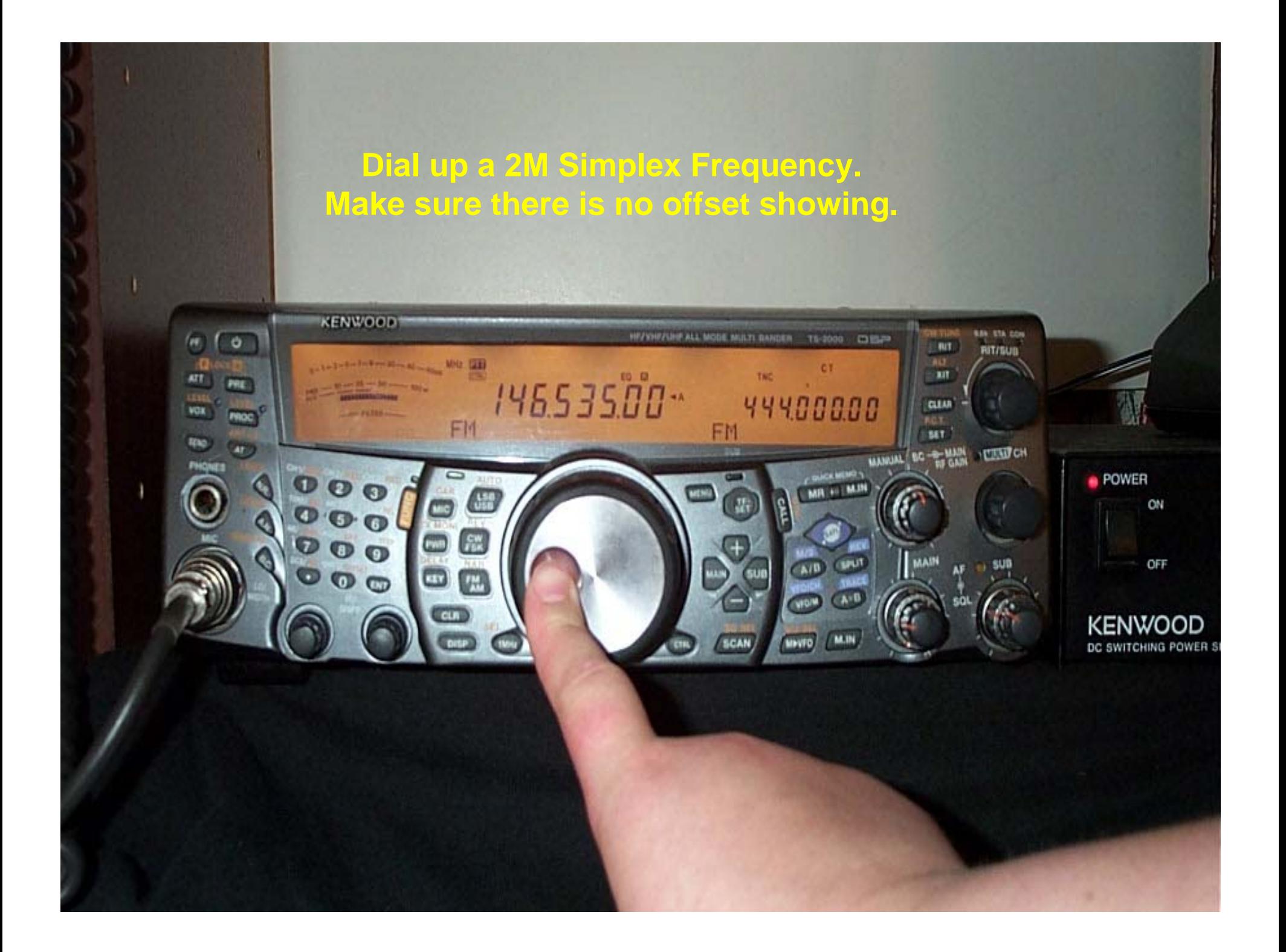

#### **With the PTT/CTRL still on the MAIN (144) band, press the PWR button.**

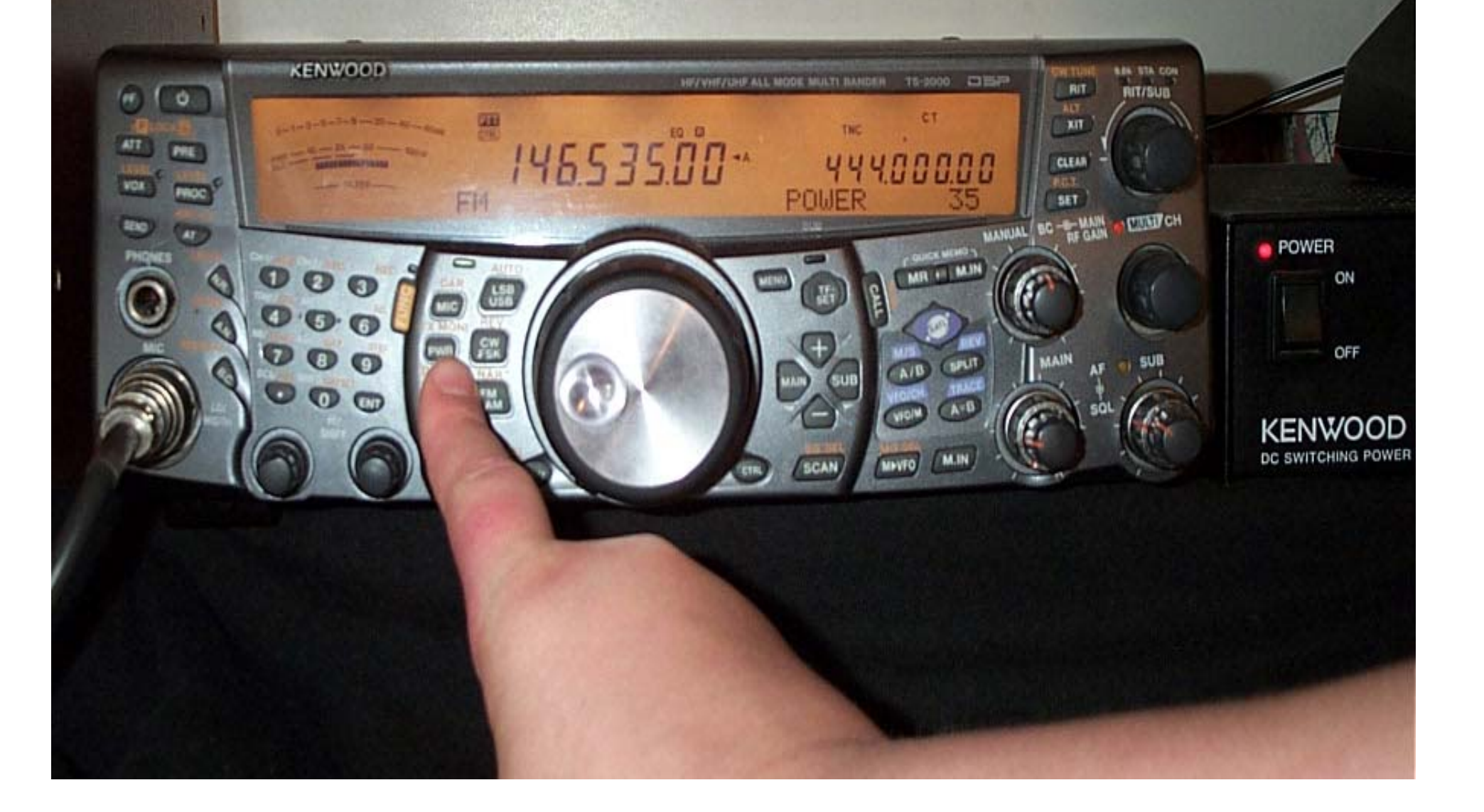

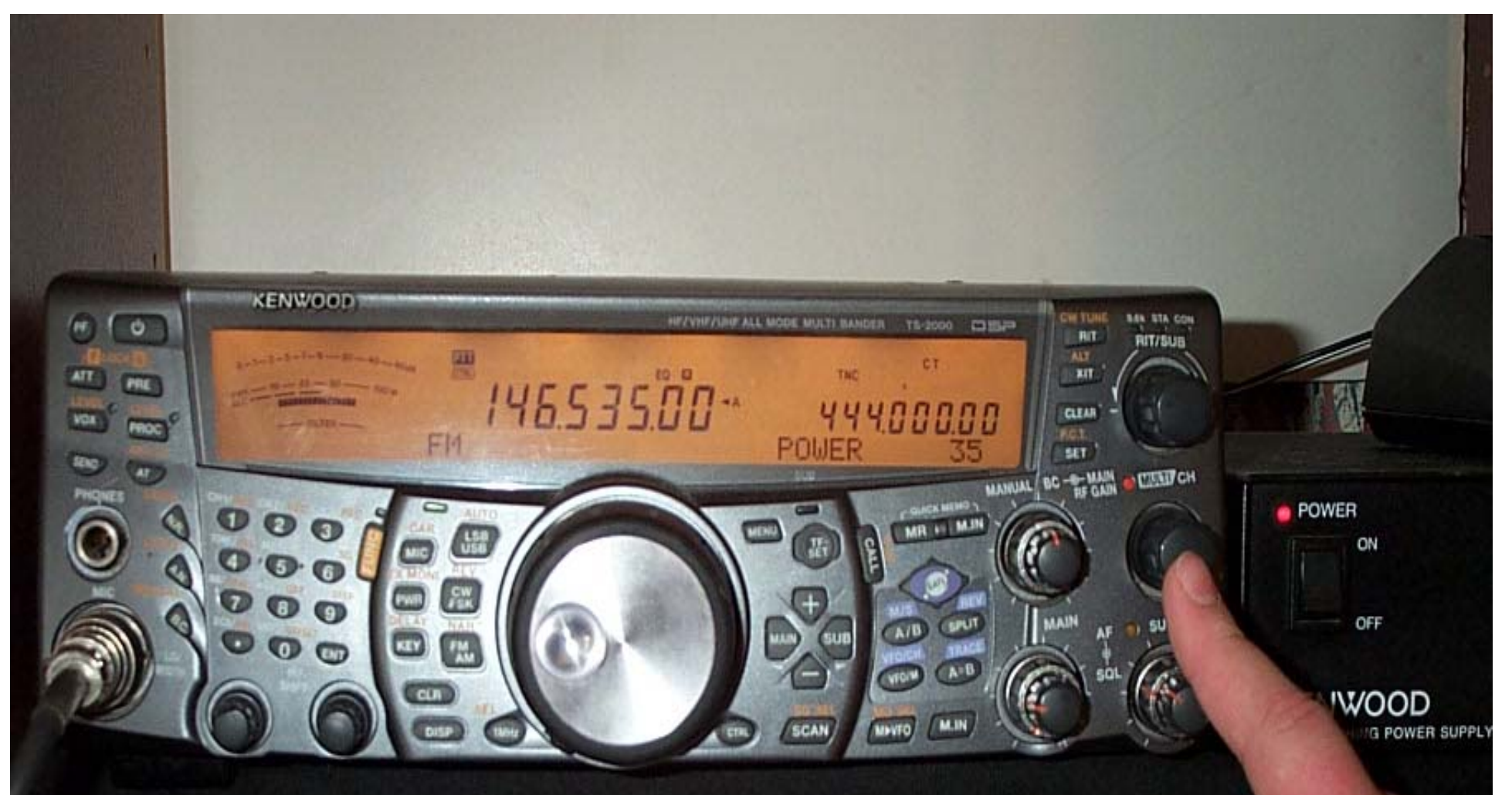

Copyright © 2004 KENWOOD All rights reserved. May not be copied or reprinted without prior written approval.

#### **Using the Multi use knob, select the power setting for the 144 band.**

**It is recommended that you use a very low setting such as 5W, as the 2M band must only reach the HT you're holding.**

#### **Then press PWR again to confirm the setting entry.**

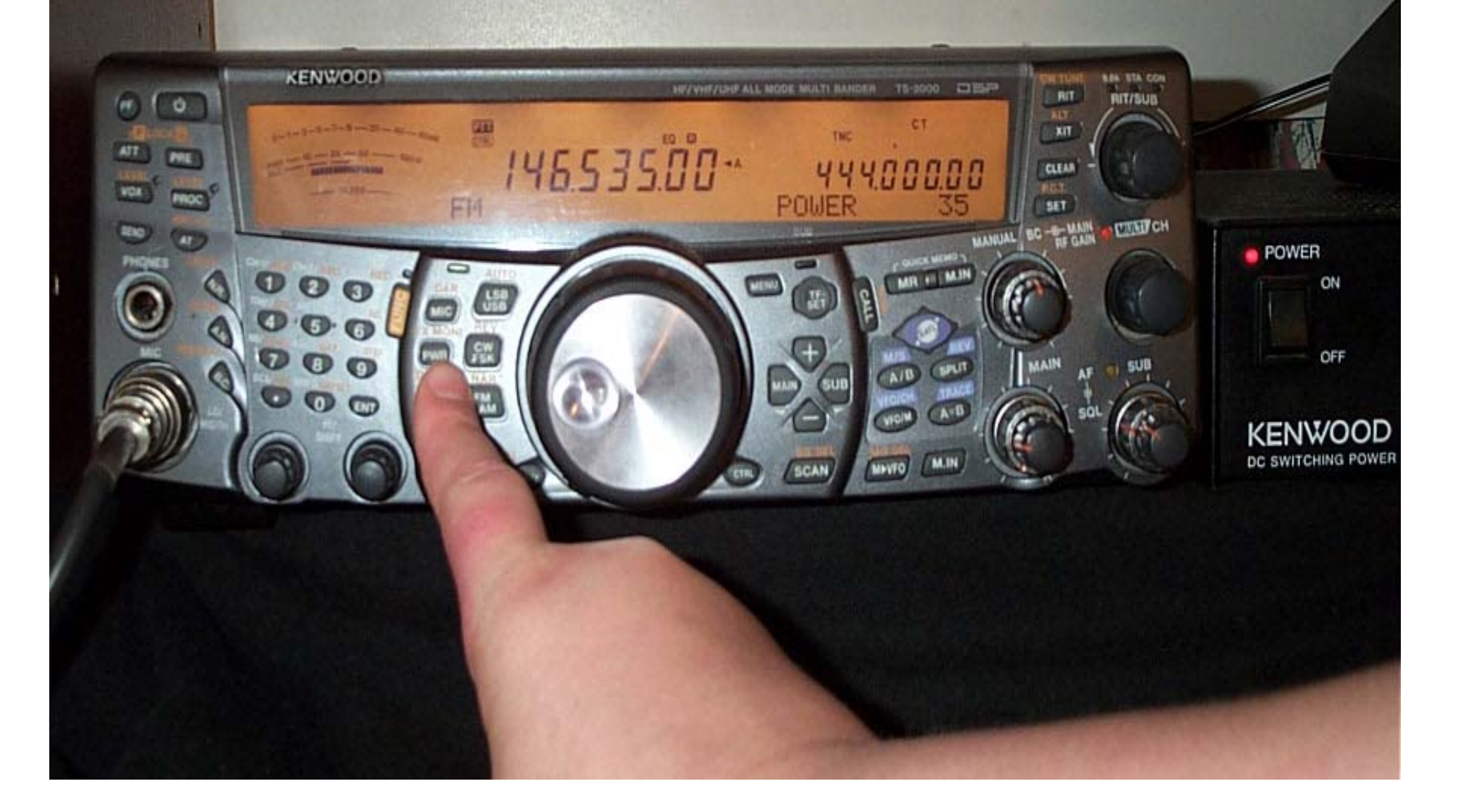

#### **Setting up the 440 or "Sub Band"**

- $\bullet$ **Move the PTT/CTRL to the sub band by pressing "SUB."**
- $\bullet$  **Repeat the steps used in programming the Main Band "in order."**
- $\bullet$ **Don't forget to set the power setting at 5 to 10 Watts.**
- • **The squelch levels on the Main and Sub band must be set to full quieting.**

#### **Begin by pressing Menu and turning the multi-channel knob to Menu 62.**

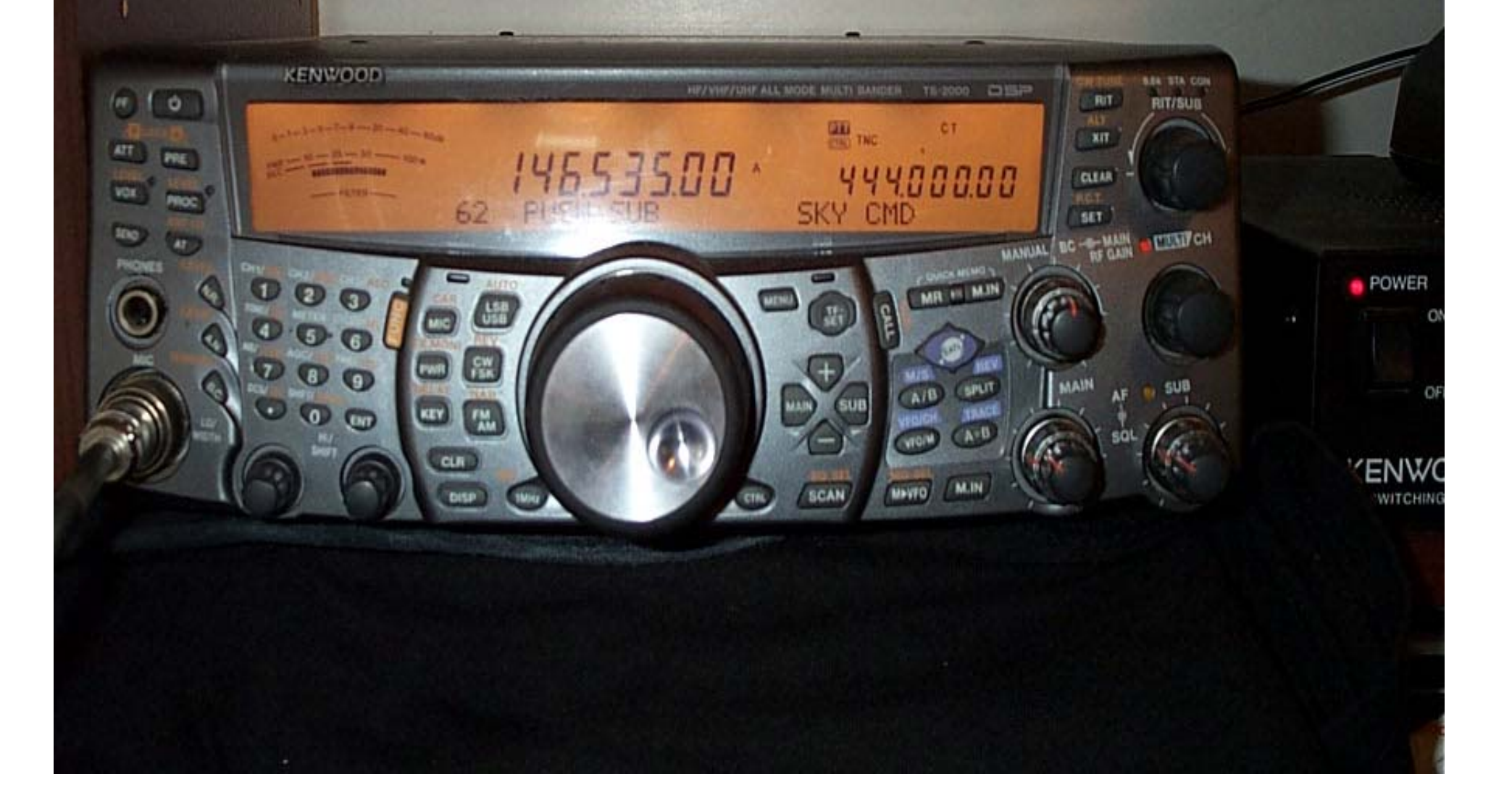

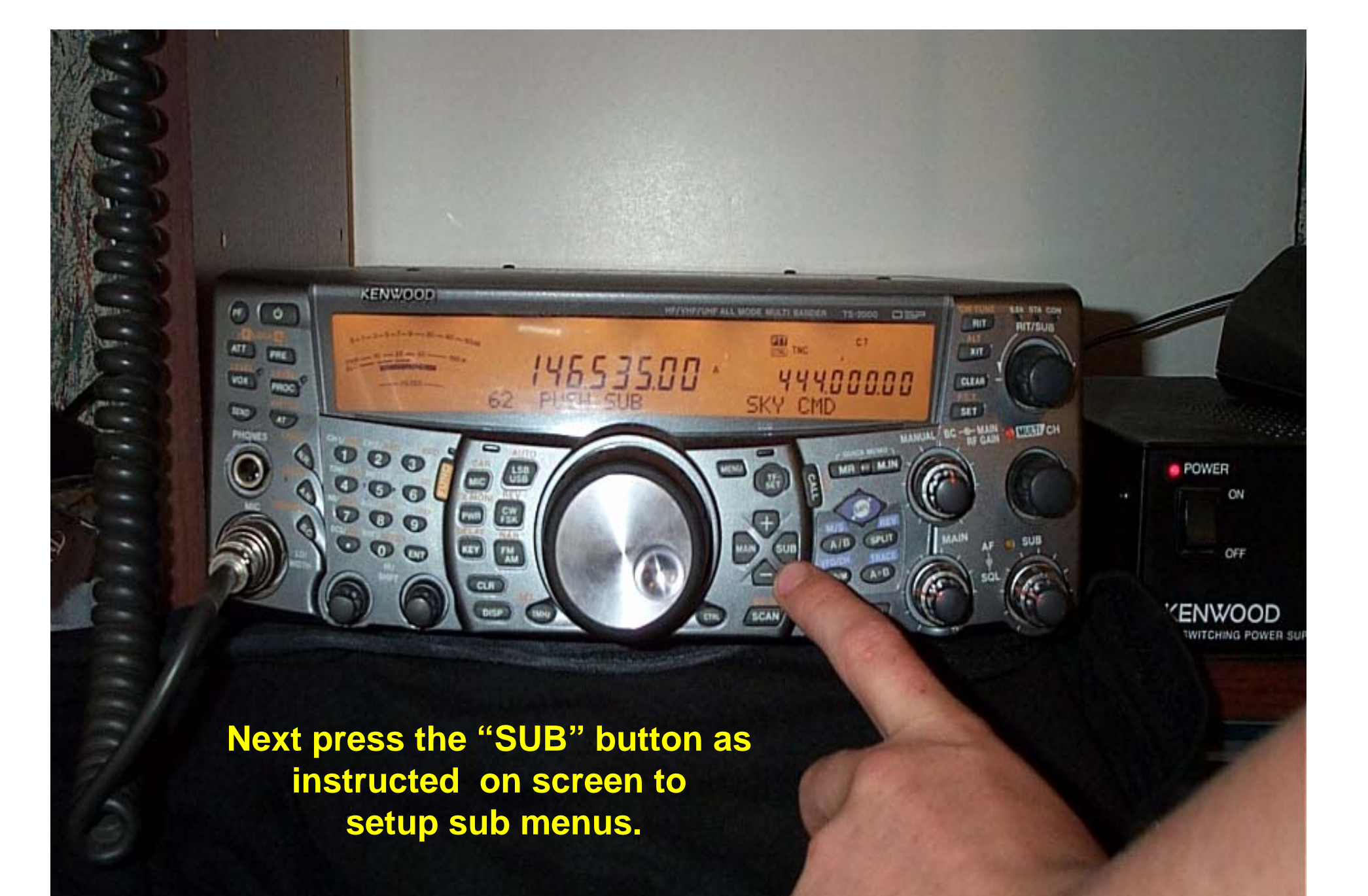

Copyright © 2004 KENWOOD All rights reserved. May not be copied or reprinted without prior written approval.

#### **Setting up the Call signs**

- $\bullet$ **Use the Multi- function knob and sub to set call signs.**
- $\bullet$  **Assign each radio a different call, i.e.:** 
	- **TS-2000 = KD4TQZ**
	- **TH-D7Ag = KD4TQZ-7**
- $\bullet$  **Once finished with each call sign, hit the M-IN button (lower right).**
- $\bullet$  **Remember that the Commander is the HT and the Transporter is the TS-2000.**

#### **PL Tones!!**

 $\bullet$  **On Menu 62C, Use the + or – to select a PL tone. This tone is very important to the privacy of your uplink/downlink!!**

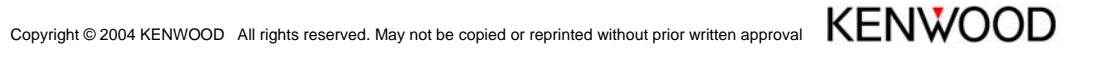

#### **Finally on The Transporter**

- $\bullet$ **Select Menu 62E "define."**
- $\bullet$ **Using the + button, select T-Porter and push menu to confirm.**
- $\bullet$  **If this selection is not available, go back and check all of your settings.**

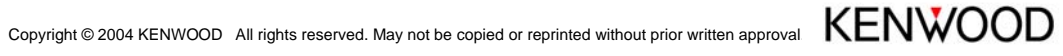

# **After pressing Menu to confirm, your screen should look like this!**

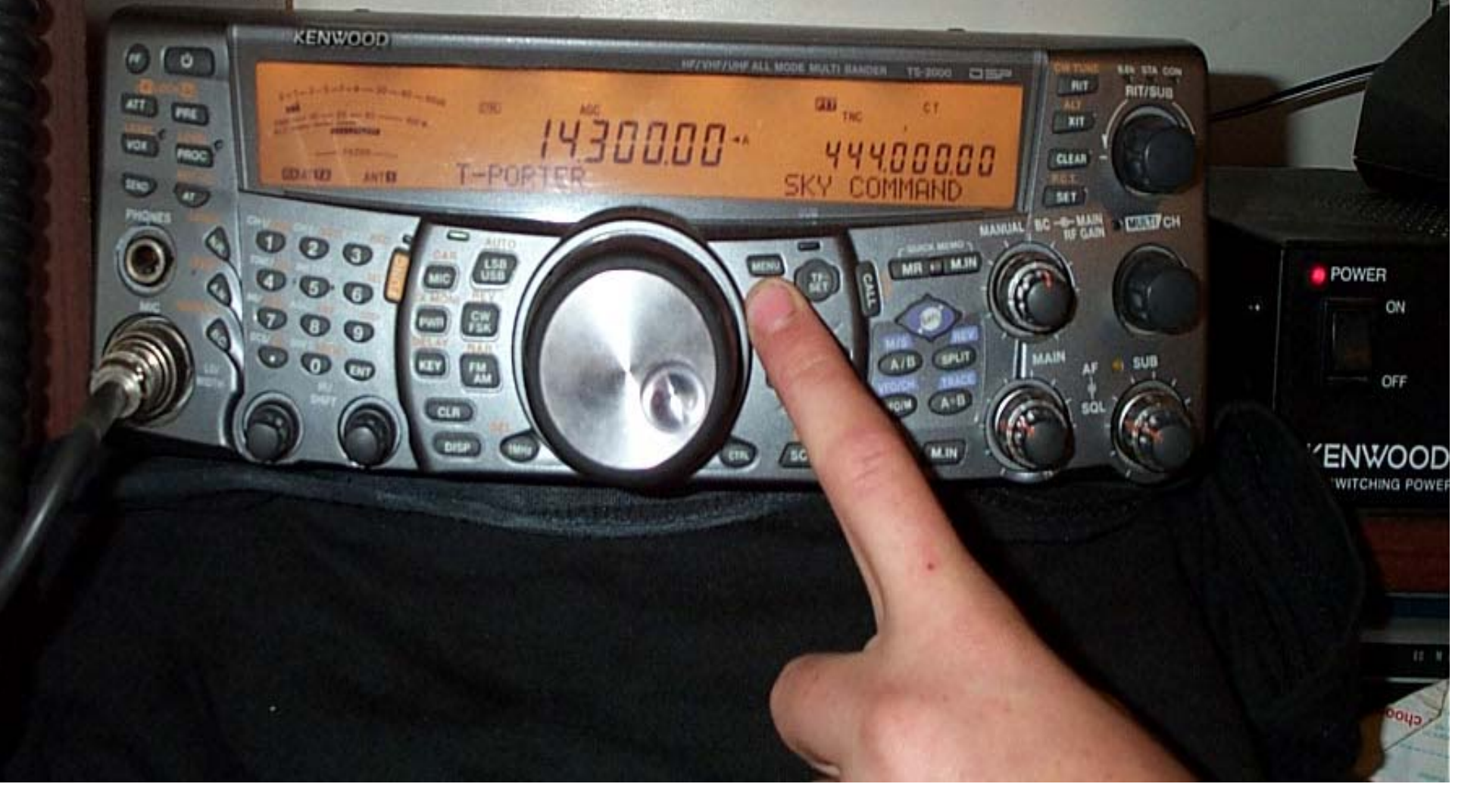

#### **Setting up the "Commander"**

- $\bullet$  Unlike the Transporter, Memory Channels may be used.
- $\bullet$  Once the parameters are set up, the SkyCommand System II+ parameters are saved into memory. Requiring only toggling on or off.
- $\bullet$  Uses CWID to identify when initializing.
- $\bullet$  Time Out Timer built in turns off link after 10 minutes of non use!

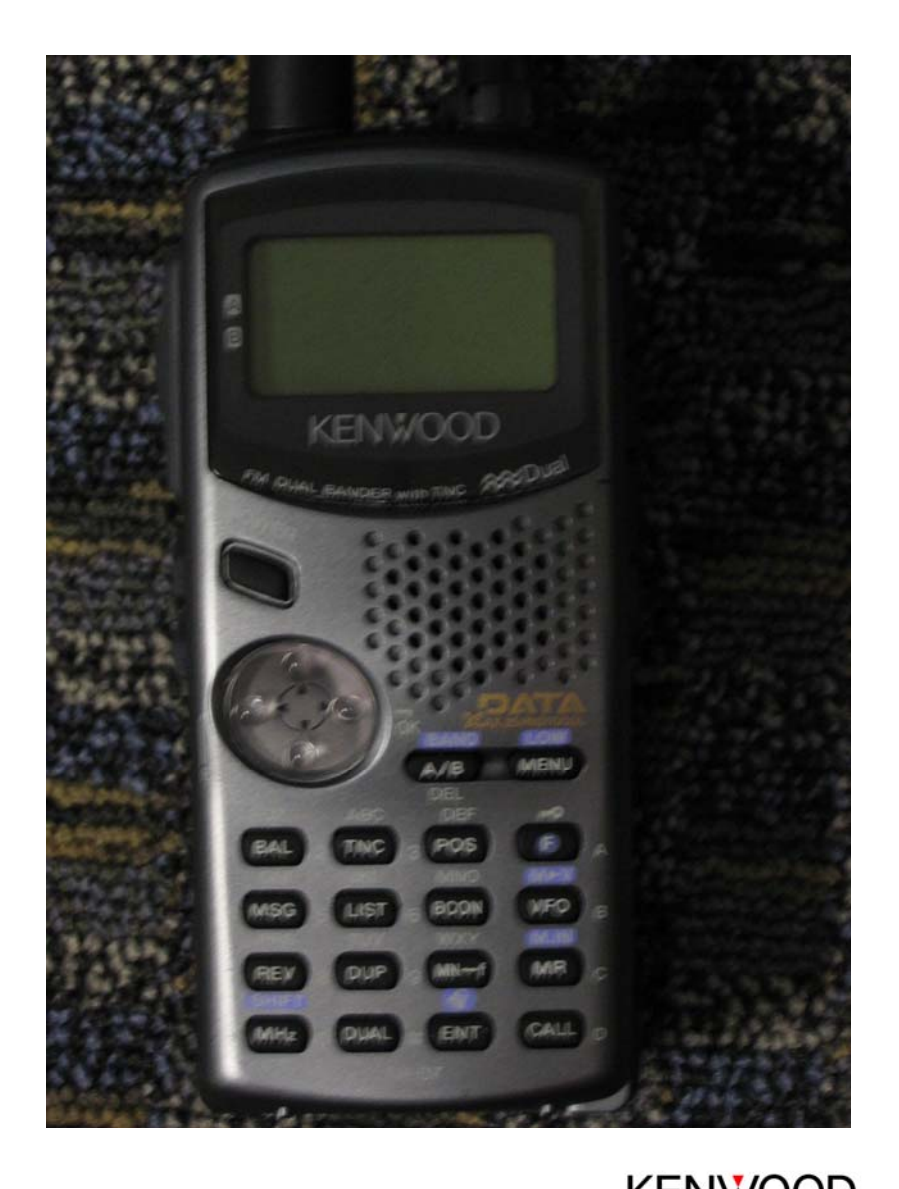

Copyright © 2004 KENWOOD All rights reserved. May not be copied or reprinted without prior written approval.  $\mathsf{K}\mathsf{EWOO}$ 

### **Words Of Caution**

- **Anyone can transmit or receive through your link to HF, with ANY Radio if they know the PL and the Uplink/Downlink you are using.**
- **Only TH-D7A(g) or other Kenwood SkyCommand II+ radios can change your parameters.**
- **Again, make sure your uplink/downlink frequencies follow FCC guidelines for band usage.**
- **Common sense and courtesy dictate usage of simplex frequencies in your area that are not normally used**

#### **Setting up the Parameters**

- $\bullet$  **Using the keypad, press button "0" to have both bands showing.**
- • **Using the "A/B" button, toggle to Band A ( arrow on left of screen)**
- **Press the VFO Button, to enter VFO mode. Then Press "#" or "ENT" and punch in a simplex frequency ie: 146.535**
- **Press F then Menu (low) to select a power setting for that band.**
- $\bullet$ **Press A/B to toggle to Band B**
- $\bullet$  **Repeat the steps above setting a 440mhz simplex frequency.**

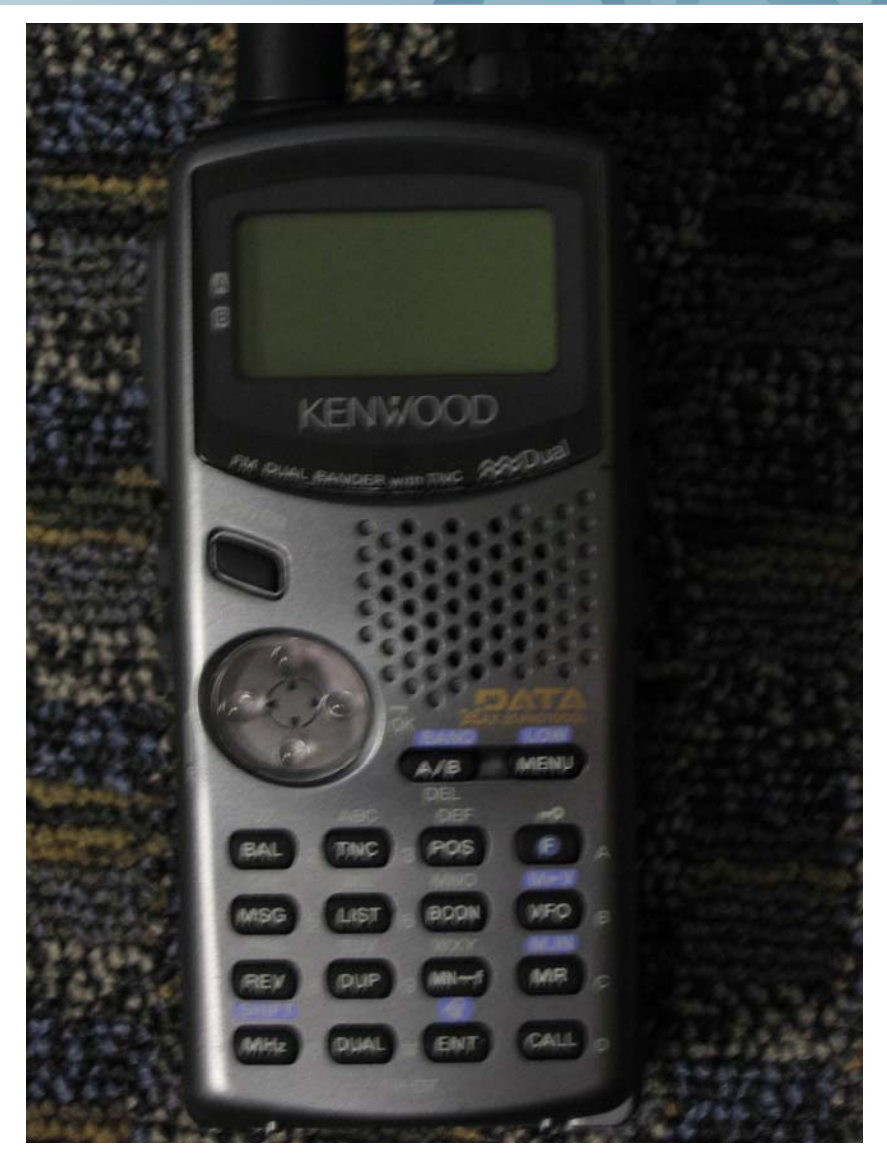

Copyright © 2004 KENWOOD All rights reserved. May not be copied or reprinted without prior written approval.  $\mathsf{K}\mathsf{EWOO}$ 

#### **Setting up the SkyCommand Menu**

- •**Press Menu**
- • **Using the "mouse pad" select "Sky Command" by pressing up or down on the mouse. Then right click to confirm.**
- $\bullet$  **In Menu 4-1 Right click and enter the Commander Call ( HT) by using the keypad. This call MUST MATCH the TS-2000 parameters.**

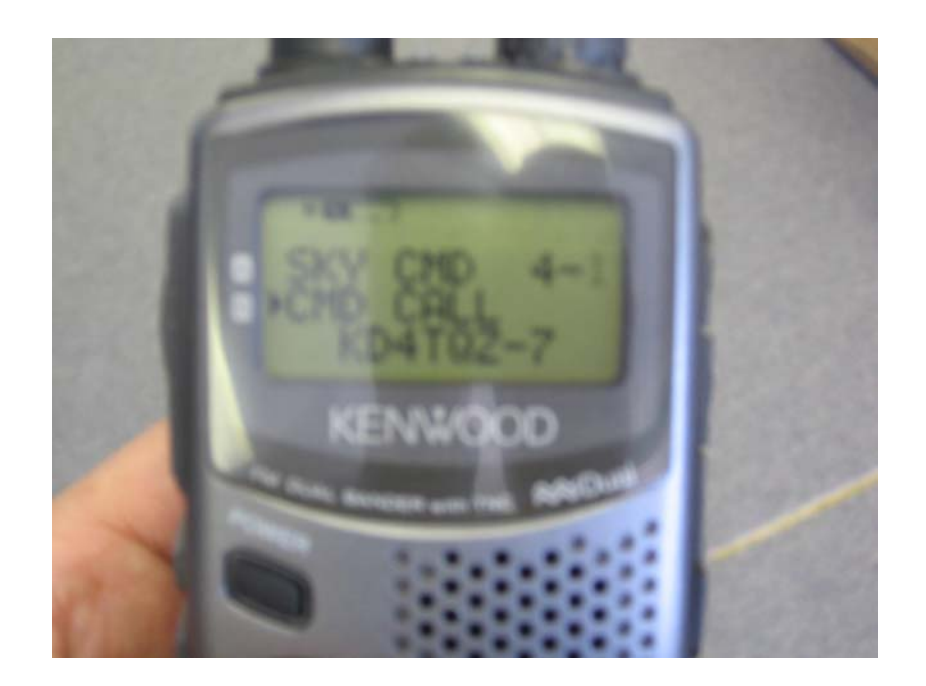

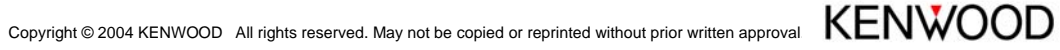

#### **Setting up the SkyCommand Menu**

- $\bullet$  Should you need to delete use A/B, Should you need  $a -$  use  $#$  and should you need a different letter on the same pad, simply right click. When finished, right click again to confirm.
- • Up Click to Menu 4-2 and repeat the above steps.
- • Up Click to Menu 4-3 and right click. Using the up or down click select the PL tone that matches the TS-2000 parameters.

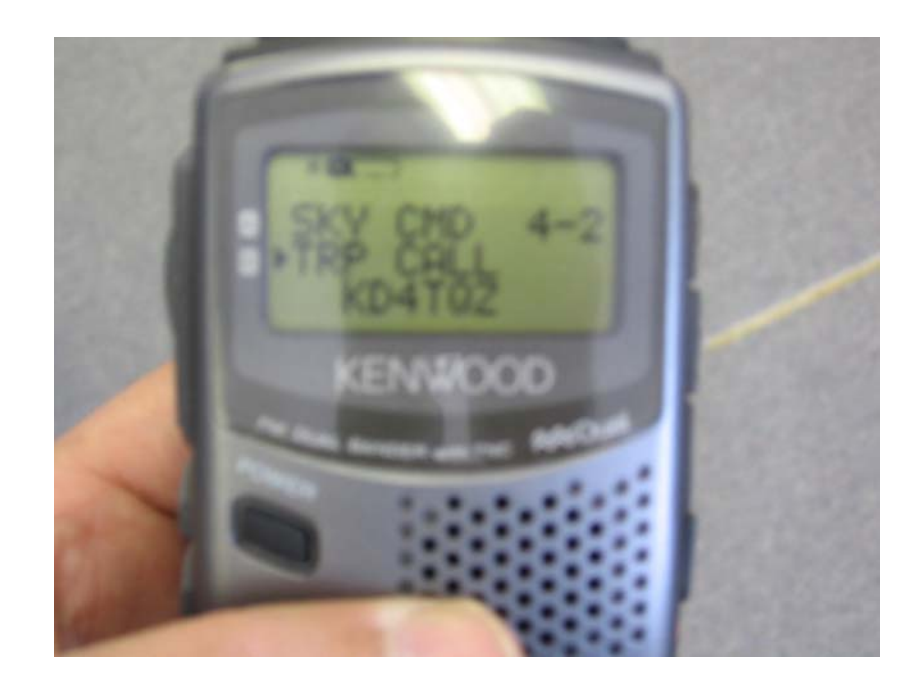

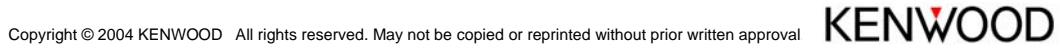

#### **Turn it on!**

- $\bullet$  **Up Click to menu 4-4 and right click.**
- $\bullet$ **Up Click to Commander**
- •**Right Click to confirm!**
- $\bullet$  **You will see a message to push "0" to start. Once the radios have linked, the screen will become your "HF" screen.**
- $\bullet$  **Pressing "2" will toggle the link up or down.**
- $\bullet$  **Referring to the owners manual will give you a list of commands available on the system.**

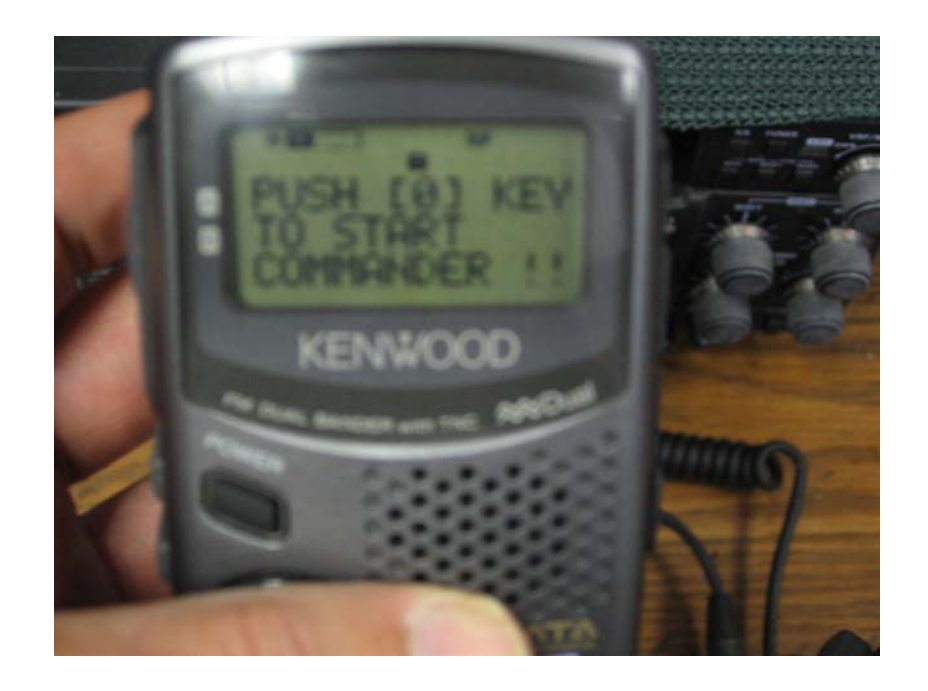

# KENWOOD Listen to the Future

Copyright © 2004 KENWOOD All rights reserved. May not be copied or reprinted without prior written approval. Copyright © 2004 KENWOOD All rights reserved. May not be copied or reprinted without prior written approval.